# Panduan Penggunaan **Website Desa**

Universitas Pembangunan Nasional "Veteran" Jawa Timur Terakhir diubah pada 4 Oktober 2023

# Daftar Isi

<span id="page-1-0"></span>

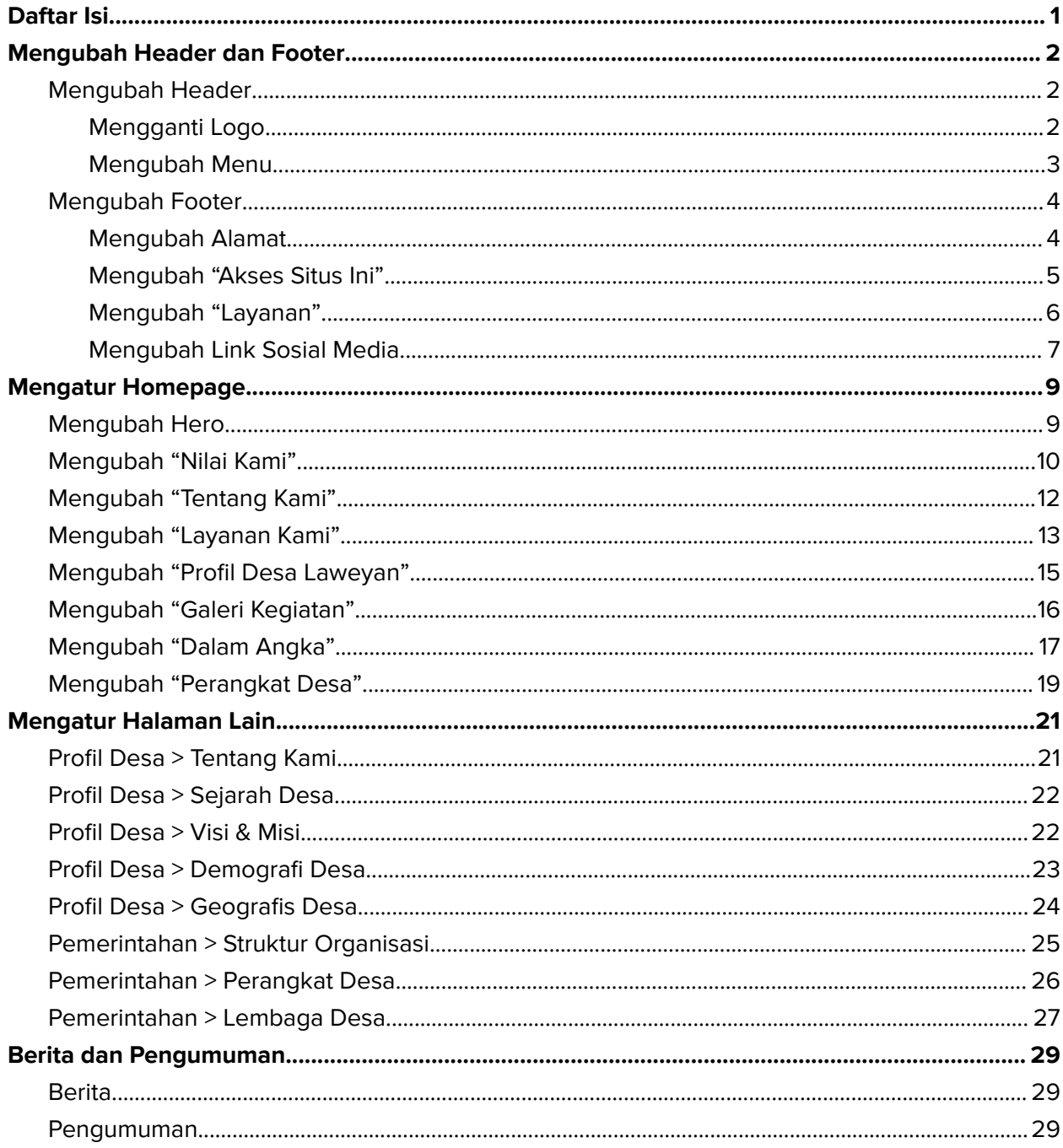

# <span id="page-2-0"></span>Mengubah Header dan Footer

## <span id="page-2-1"></span>Mengubah Header

#### <span id="page-2-2"></span>Mengganti Logo

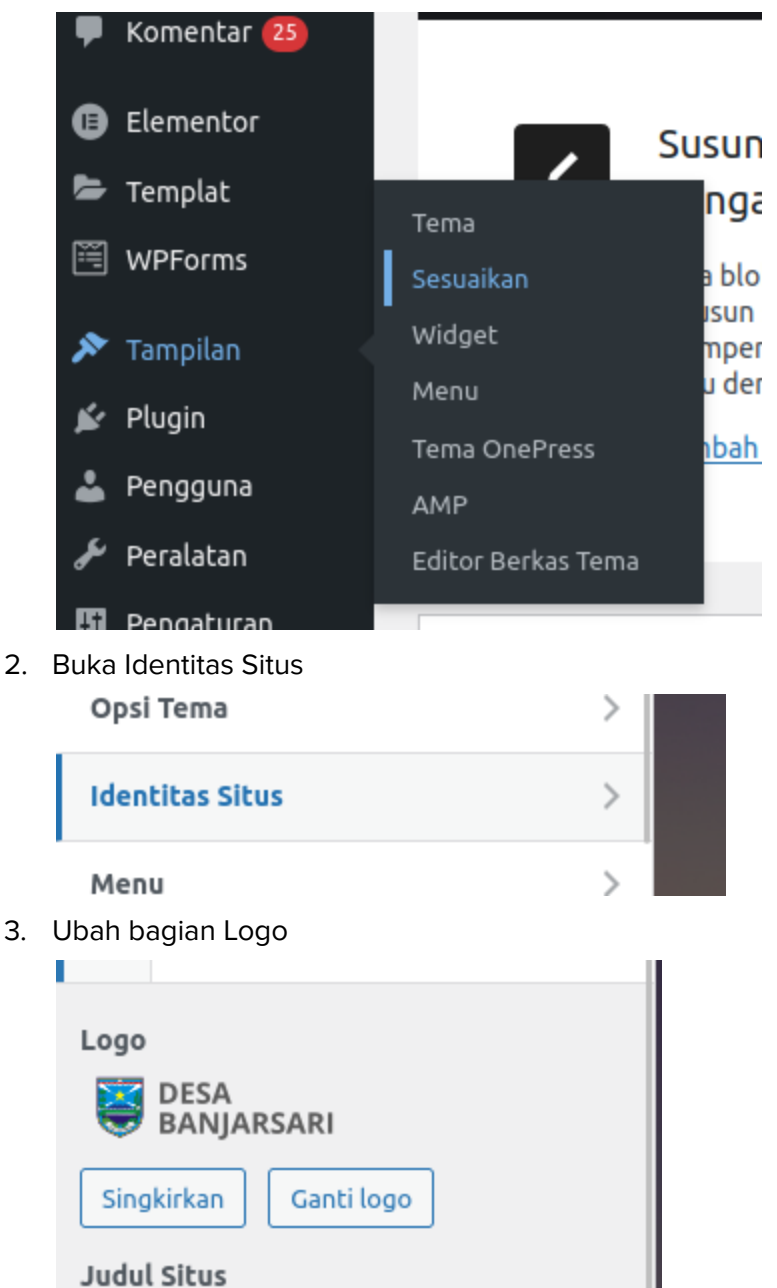

#### <span id="page-3-0"></span>Mengubah Menu

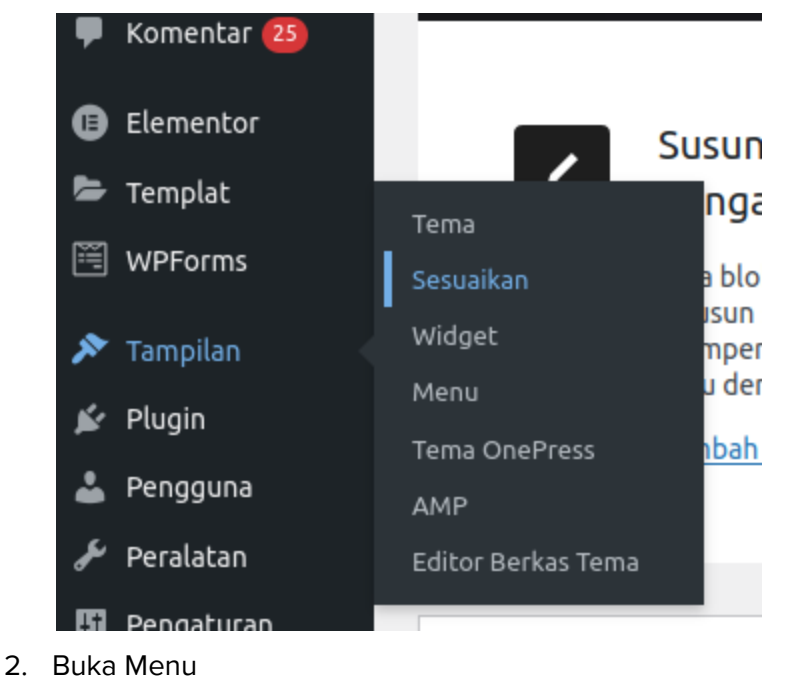

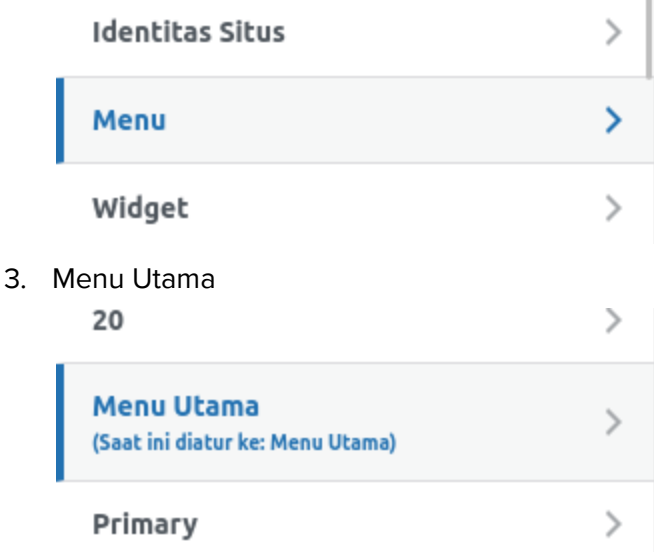

#### 4. Modifikasi di sini

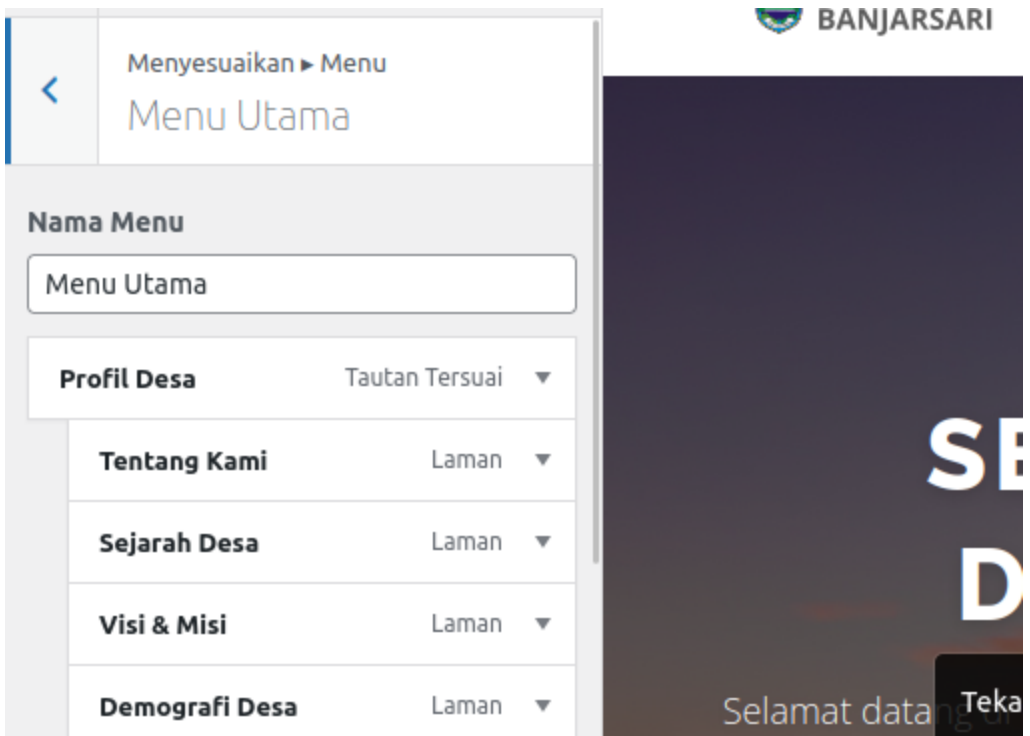

# <span id="page-4-0"></span>Mengubah Footer

#### <span id="page-4-1"></span>Mengubah Alamat

1. Buka Tampilan > Widget

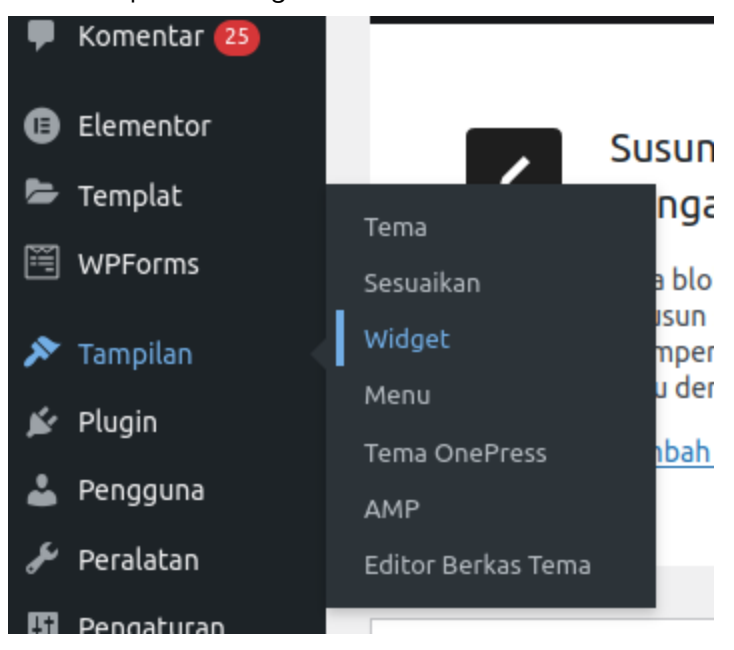

#### 2. Ubah bagian Footer 1

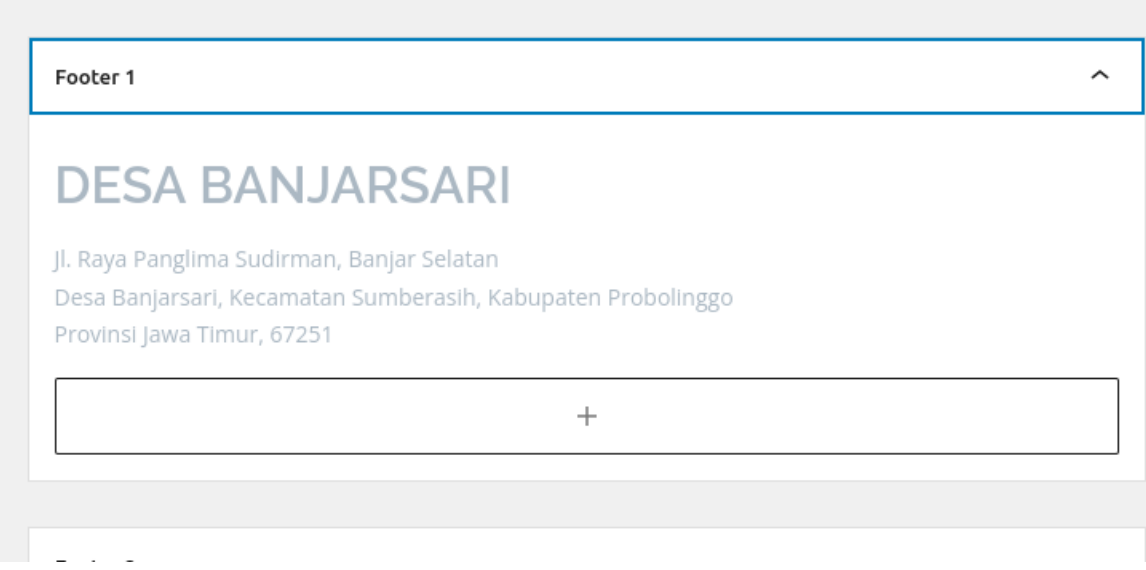

#### <span id="page-5-0"></span>Mengubah "Akses Situs Ini"

1. Buka Tampilan > Widget

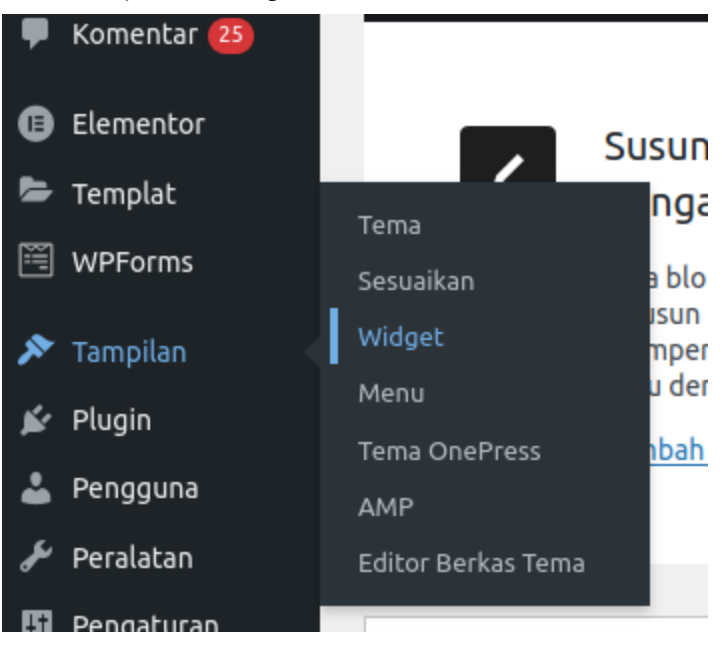

#### 2. Ubah bagian Footer 2

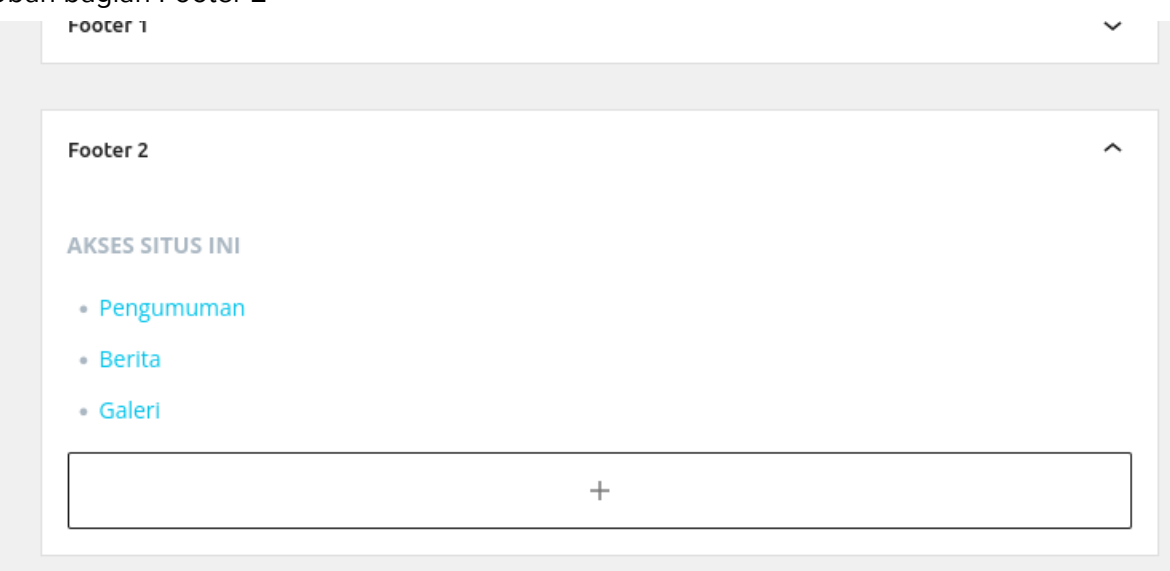

#### <span id="page-6-0"></span>Mengubah "Layanan"

1. Buka Tampilan > Widget

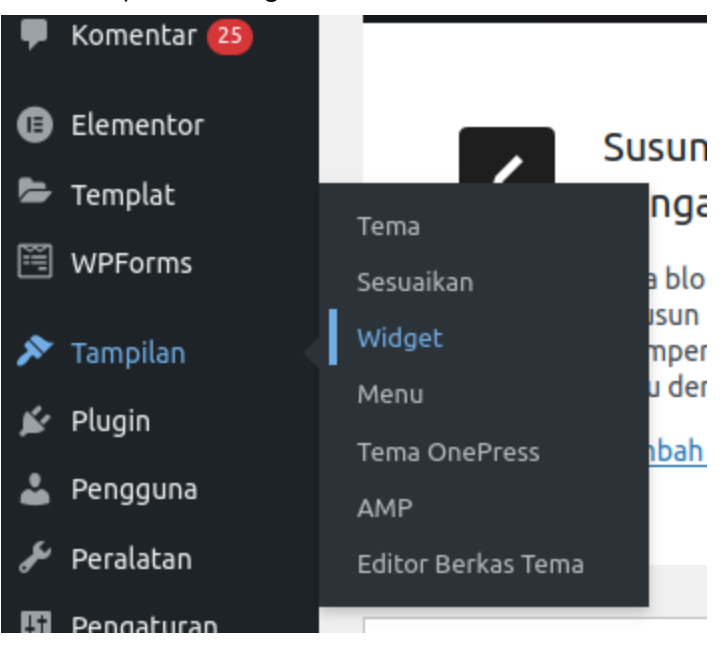

#### 2. Ubah bagian Footer 3

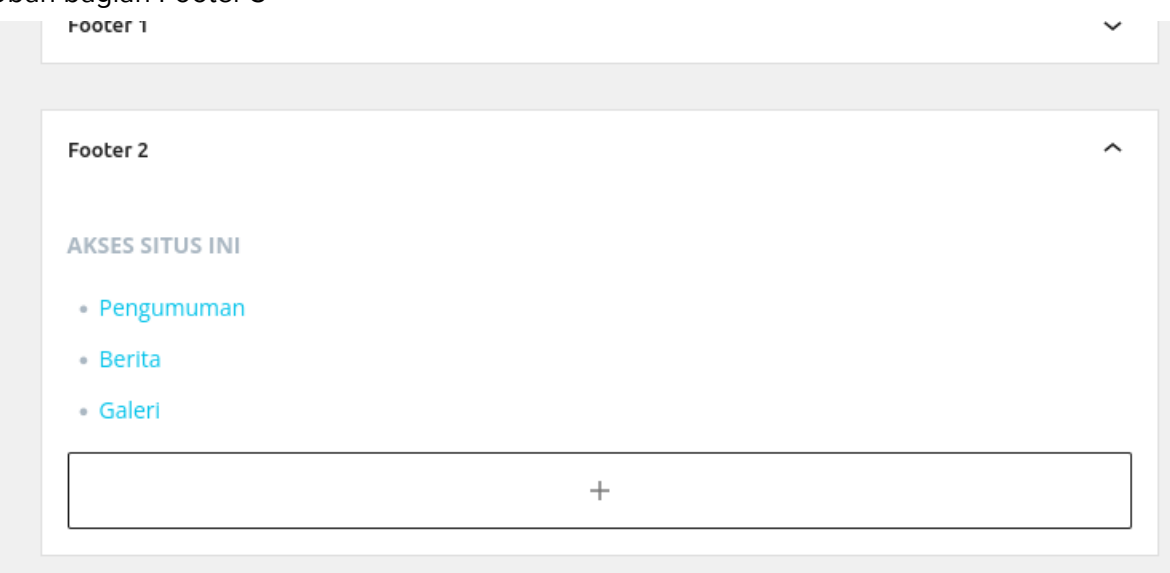

#### <span id="page-7-0"></span>Mengubah Link Sosial Media

1. Buka Tampilan > Sesuaikan

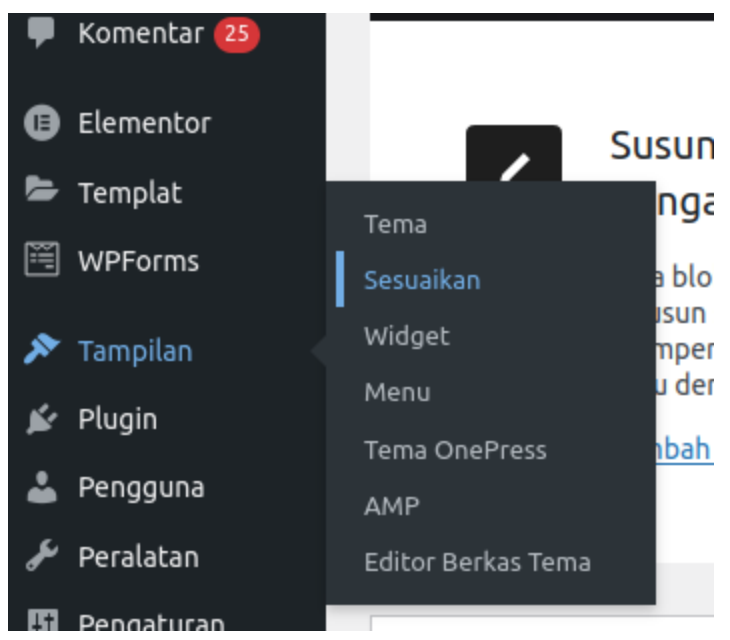

2. Buka Opsi Tema

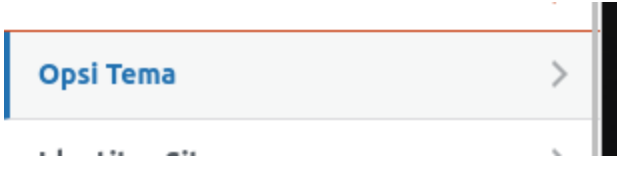

3. Footer Social

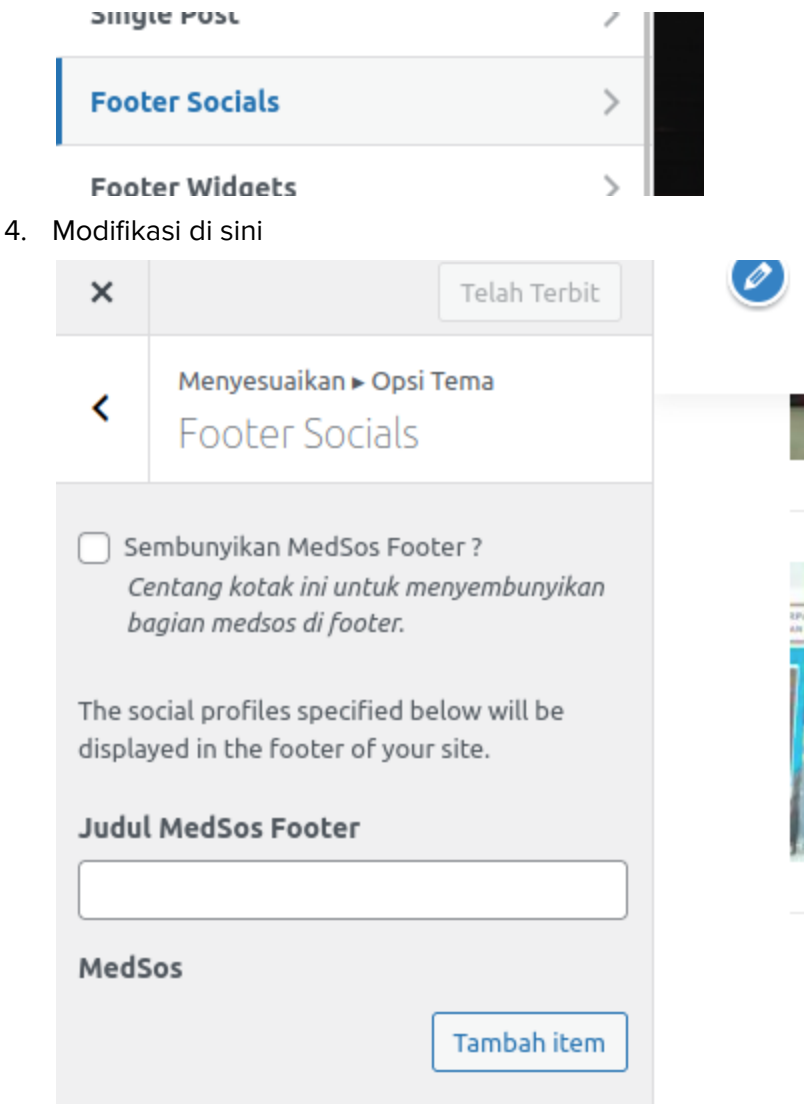

# <span id="page-9-0"></span>Mengatur Homepage

## <span id="page-9-1"></span>Mengubah Hero

1. Buka Tampilan > Sesuaikan

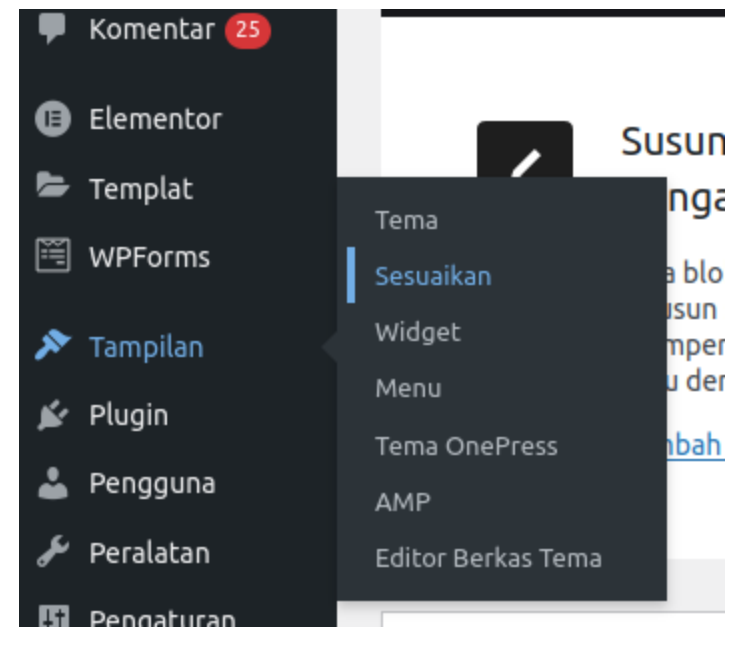

2. Buka Bagian: Hero

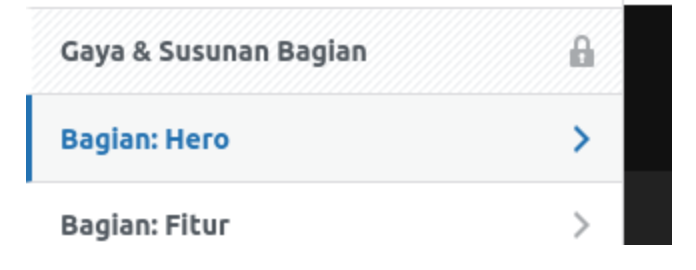

3. Modifikasi di sini

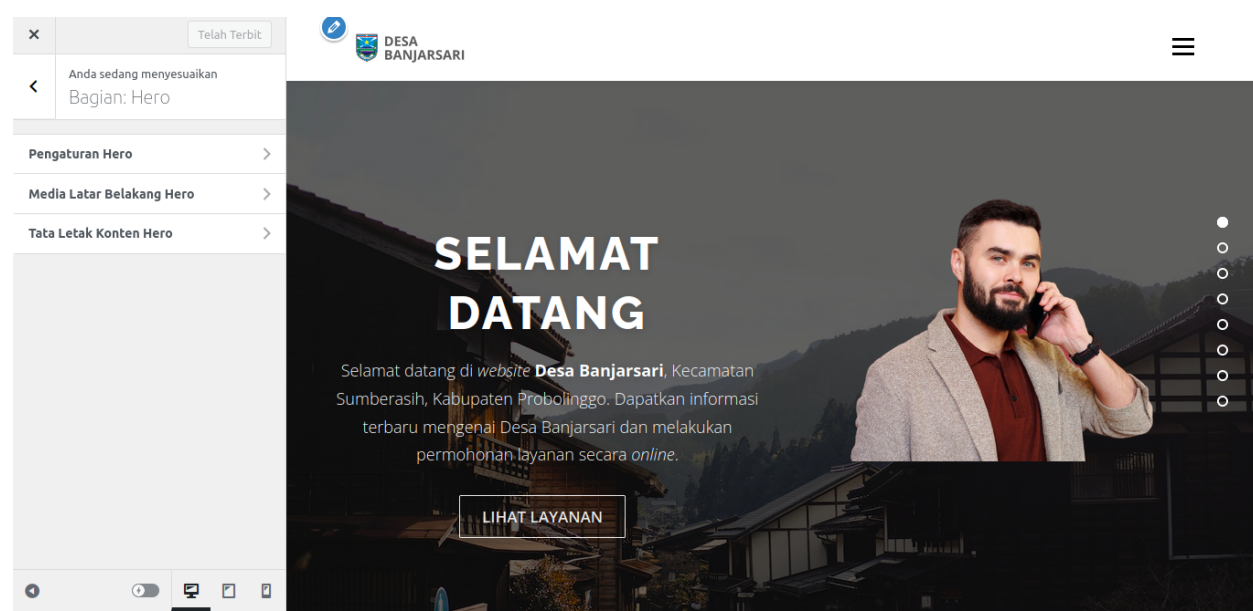

## <span id="page-10-0"></span>Mengubah "Nilai Kami"

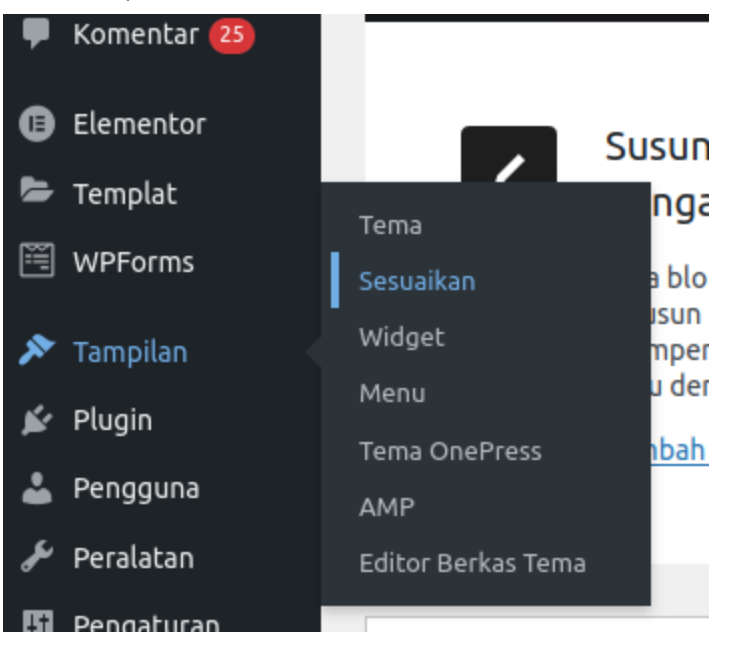

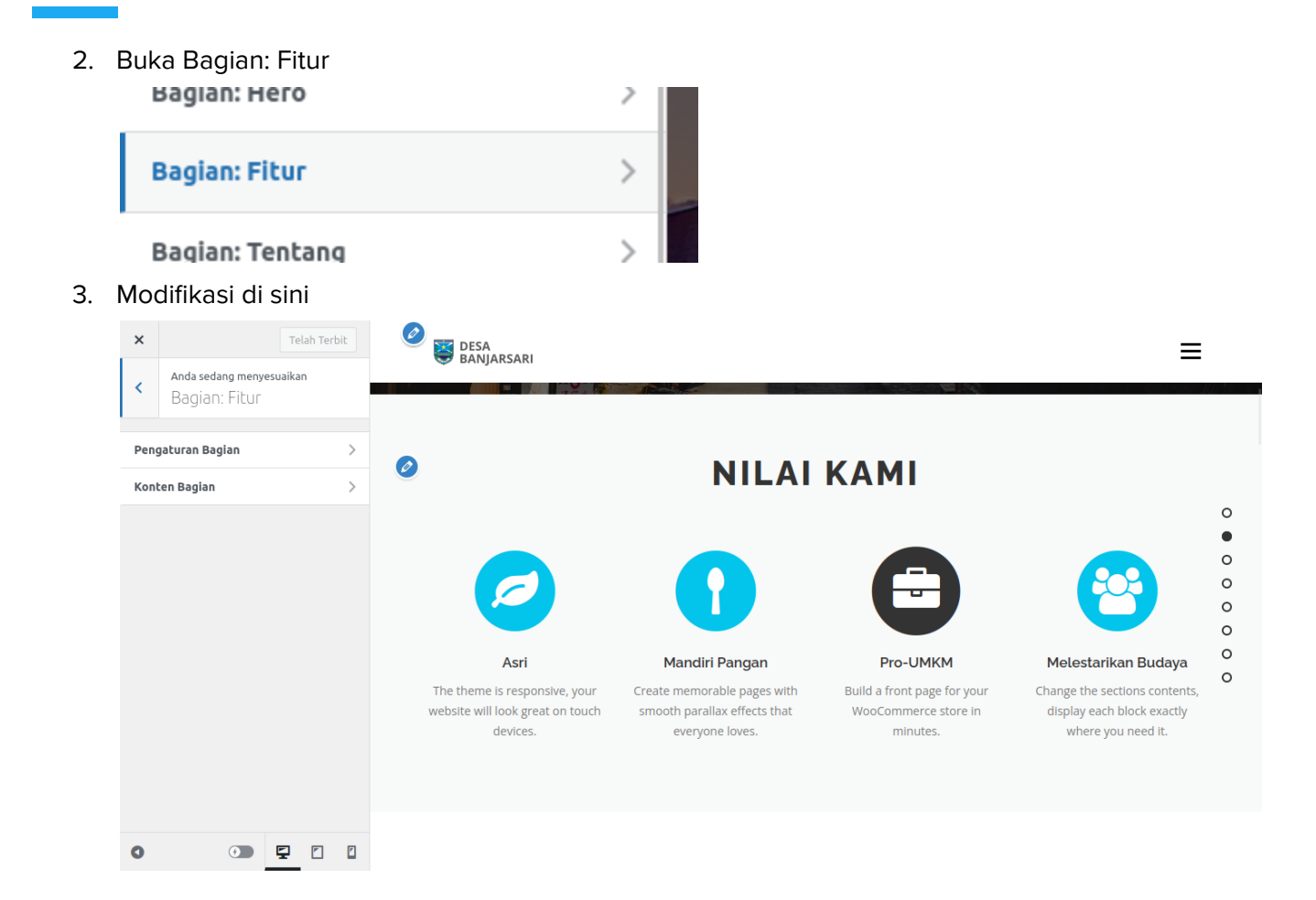

# <span id="page-12-0"></span>Mengubah "Tentang Kami"

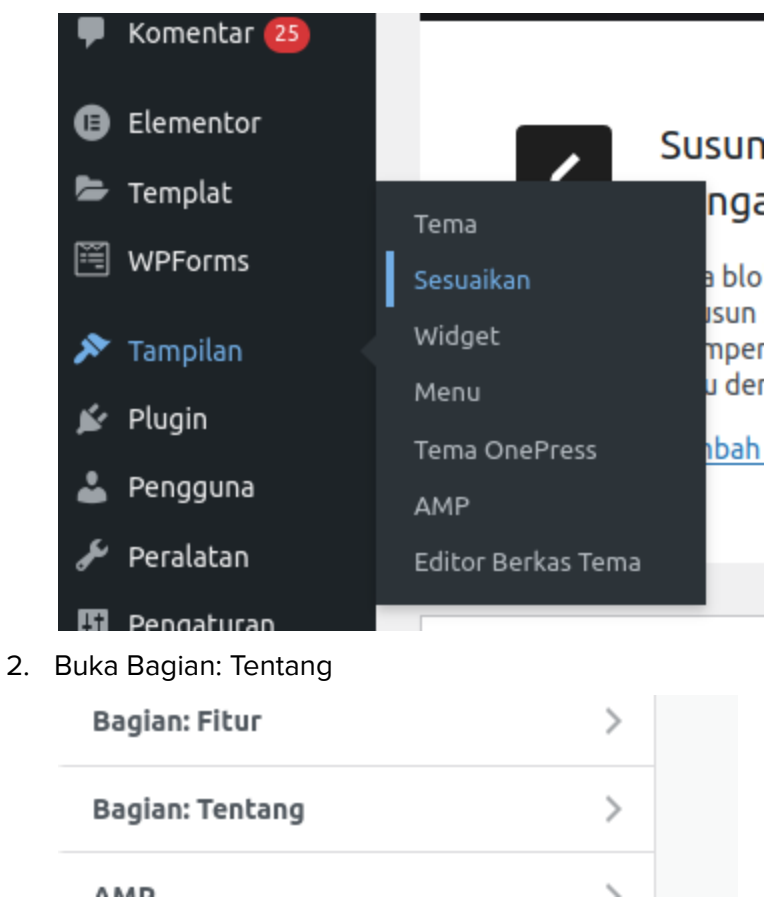

#### 3. Modifikasi di sini

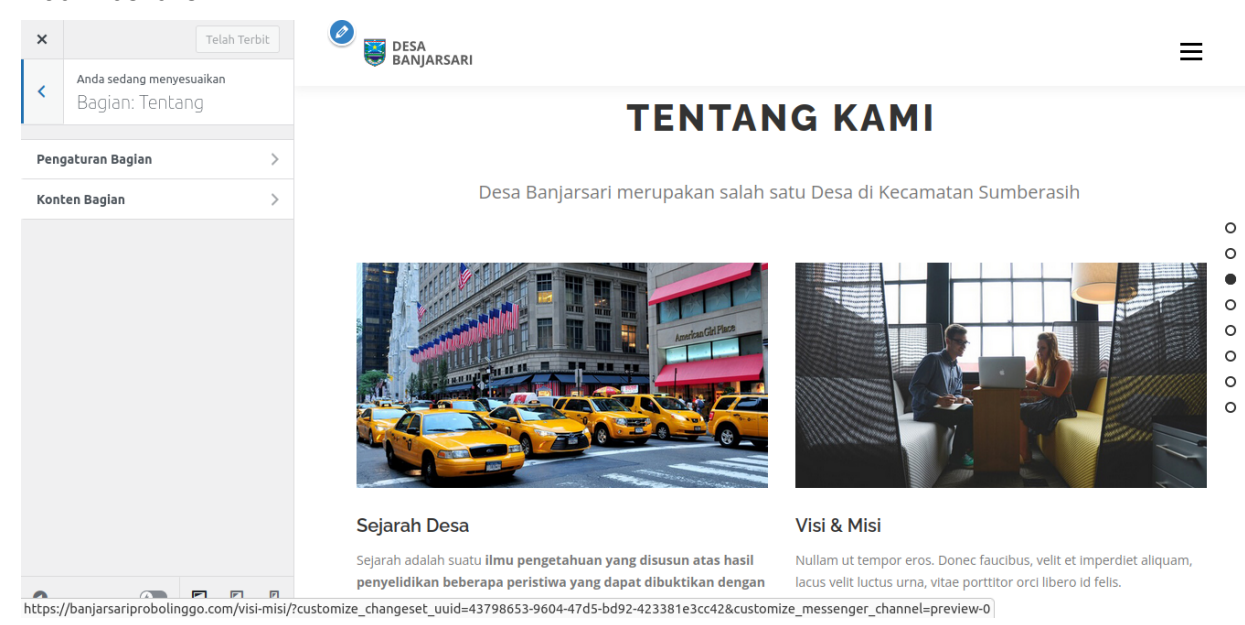

#### <span id="page-13-0"></span>Mengubah "Layanan Kami"

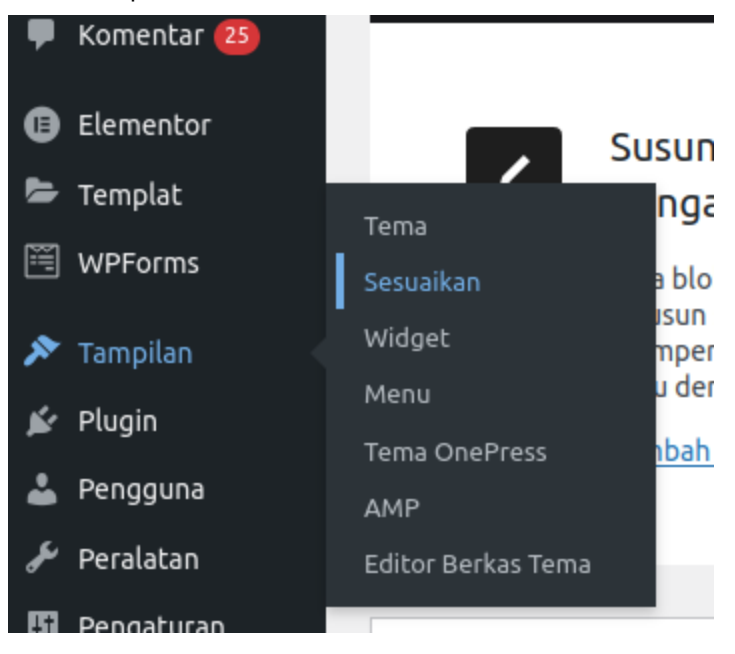

2. Buka Bagian: Layanan

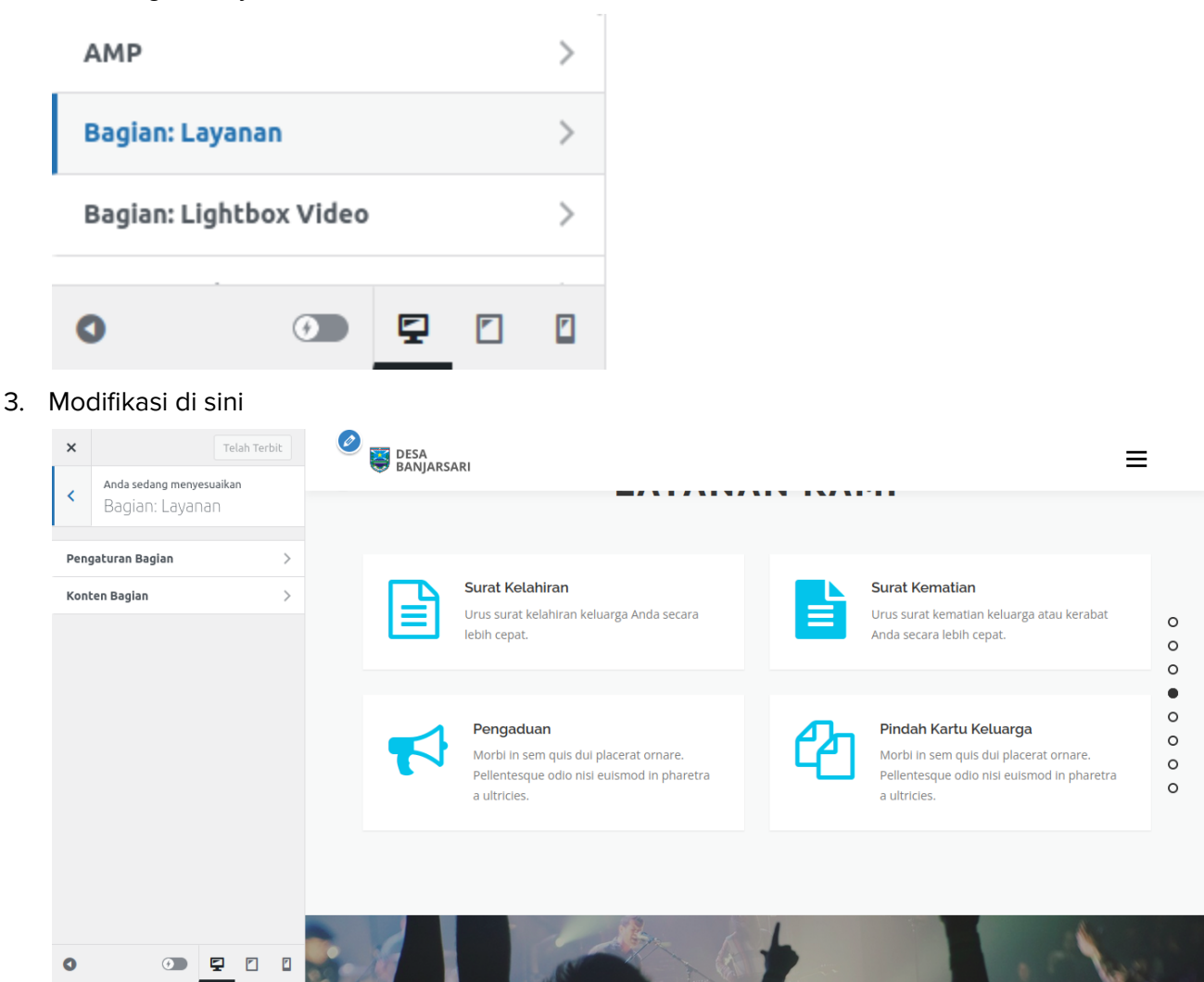

#### <span id="page-15-0"></span>Mengubah "Profil Desa Laweyan"

1. Buka Tampilan > Sesuaikan

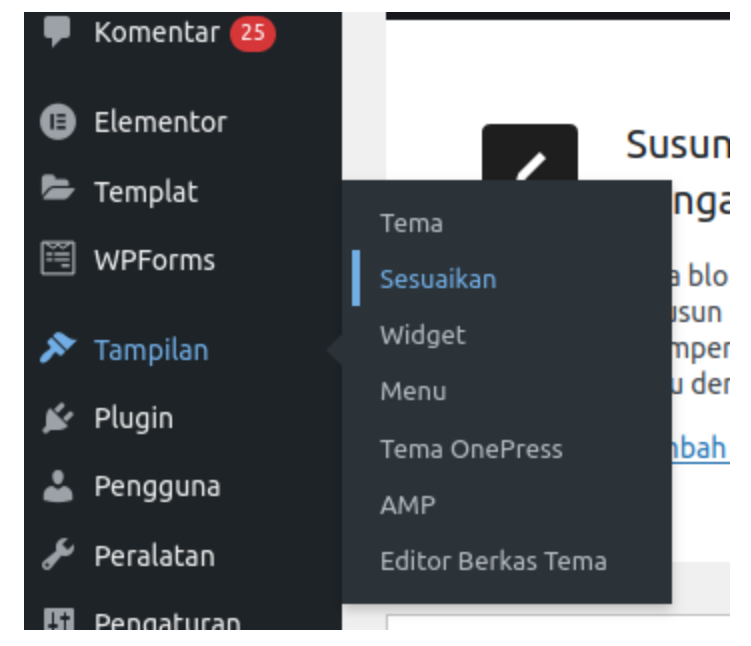

2. Buka Bagian: Lightbox Video

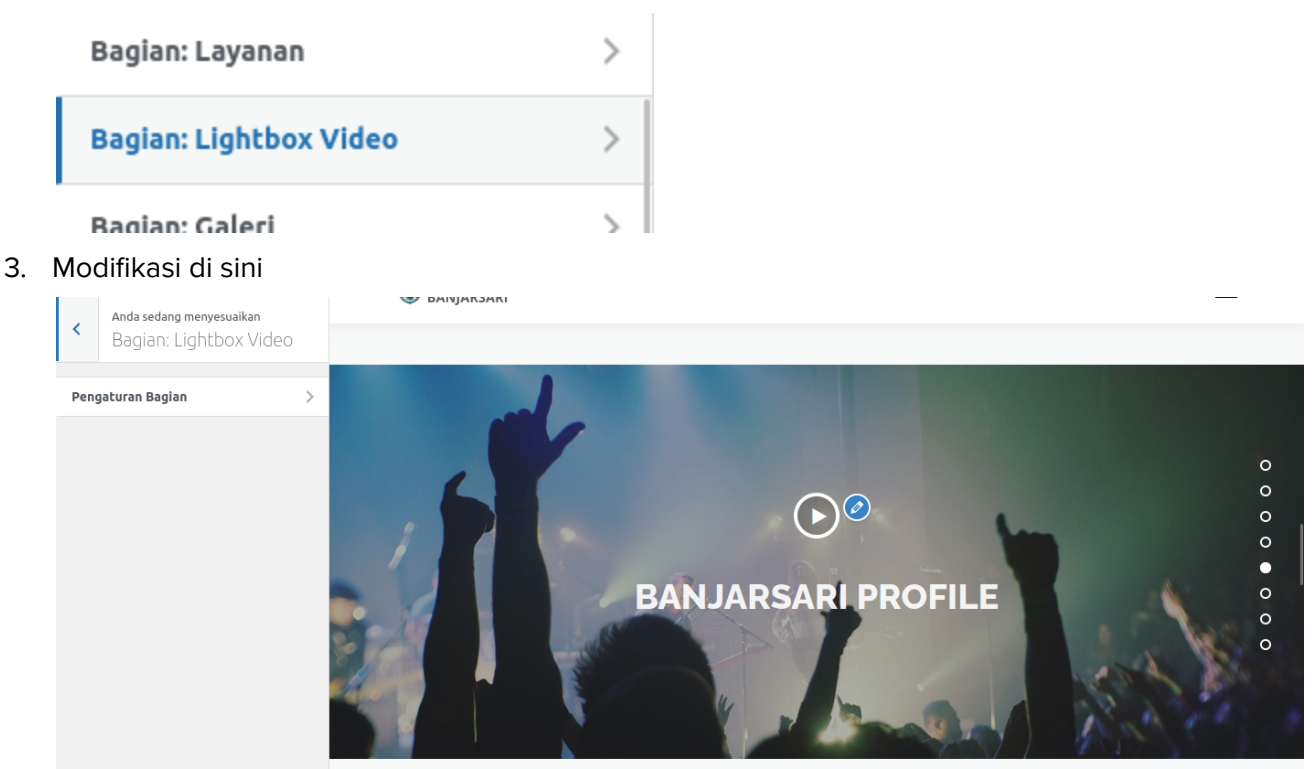

# <span id="page-16-0"></span>Mengubah "Galeri Kegiatan"

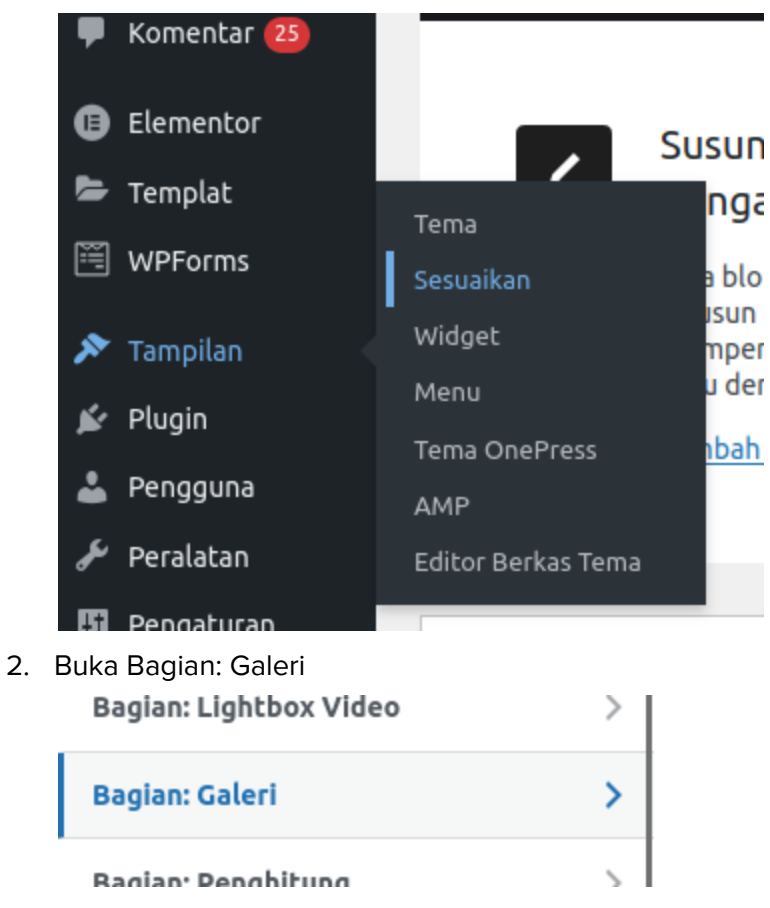

#### 3. Modifikasi di sini

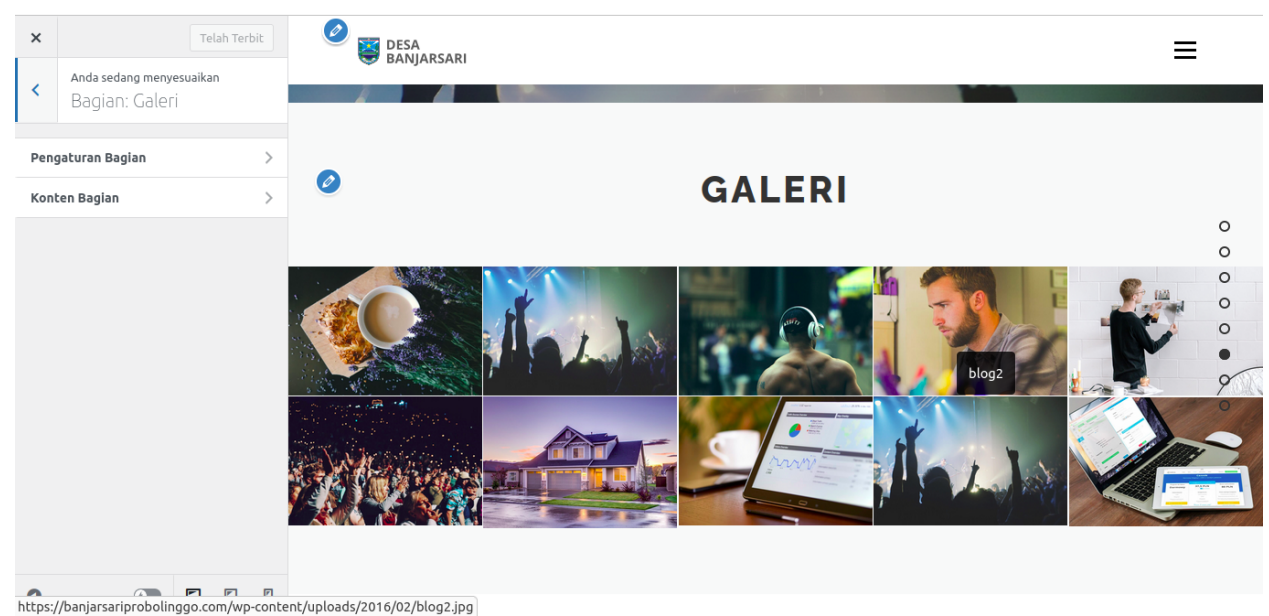

# <span id="page-17-0"></span>Mengubah "Dalam Angka"

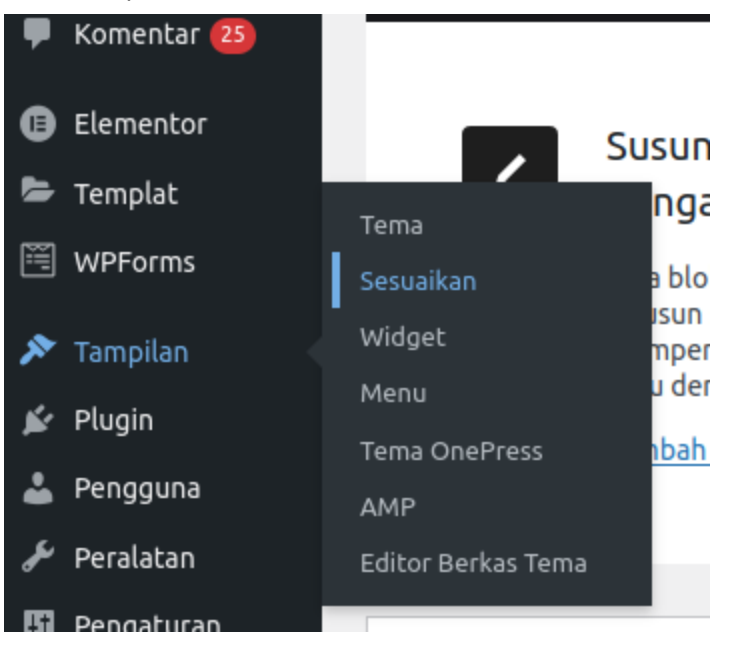

2. Buka Bagian: Penghitung

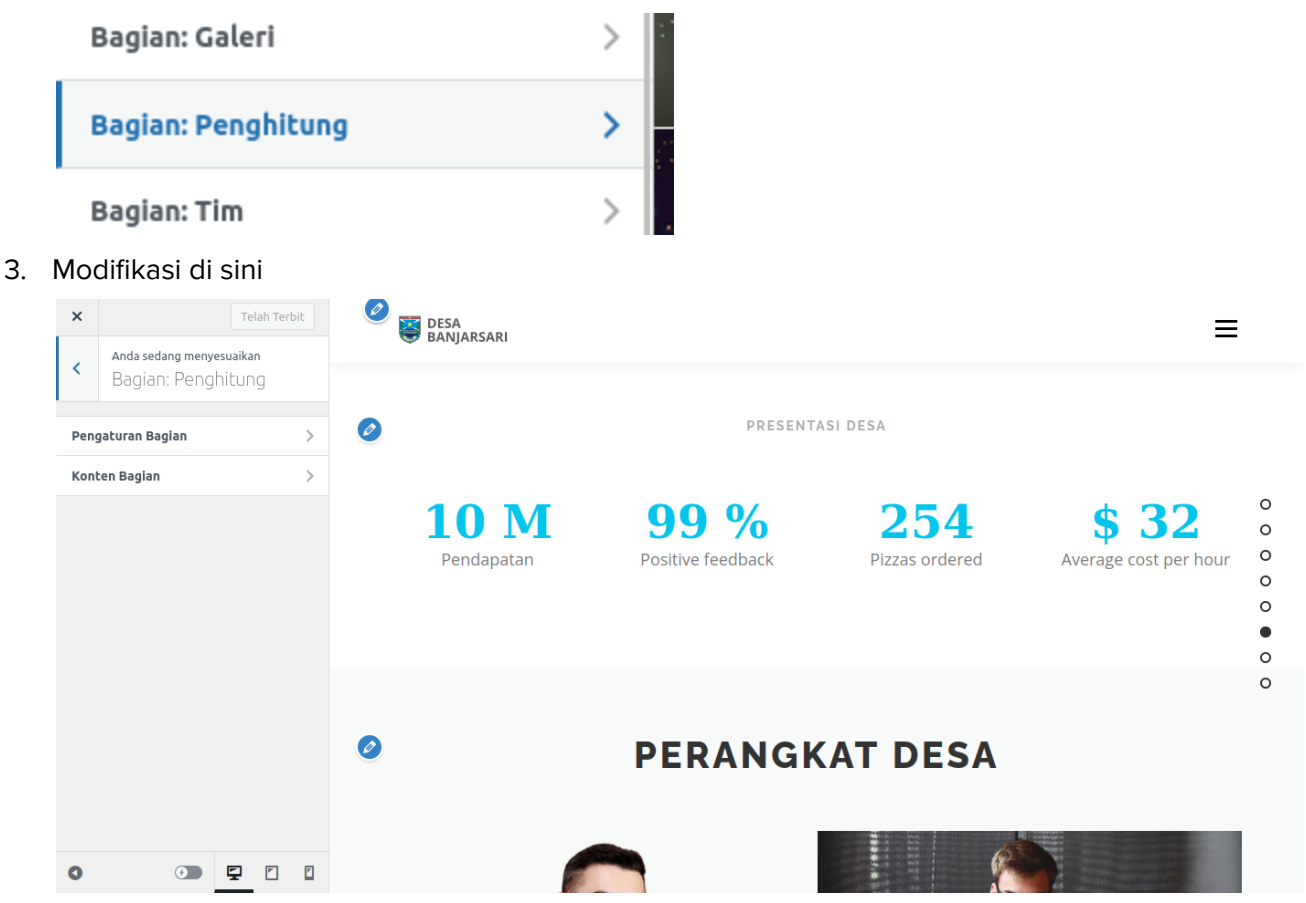

# <span id="page-19-0"></span>Mengubah "Perangkat Desa"

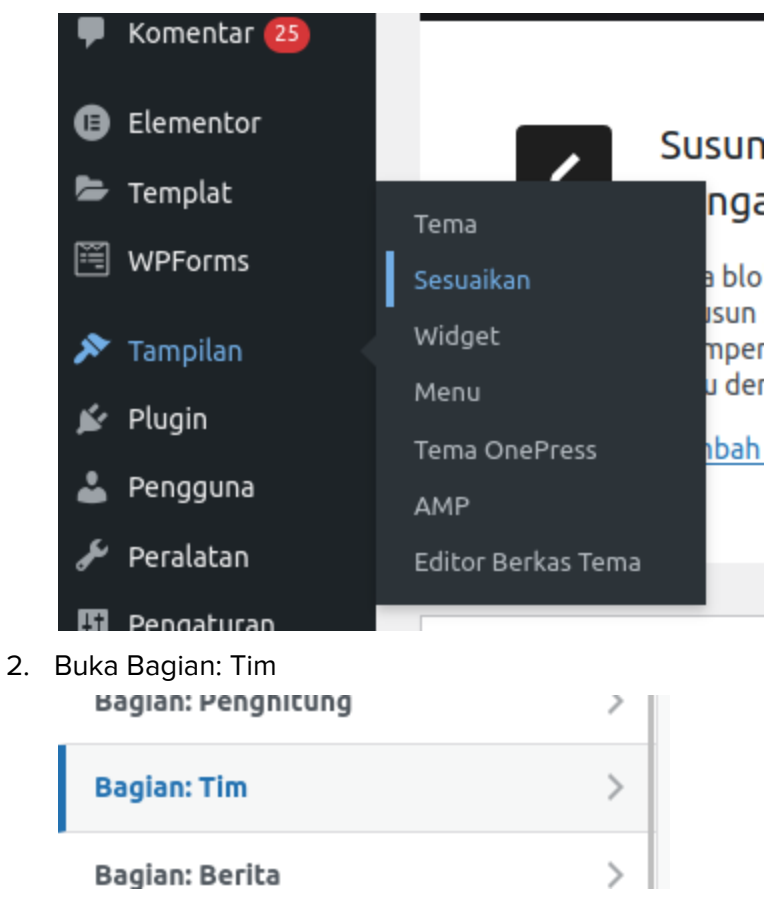

#### 3. Modifikasi di sini

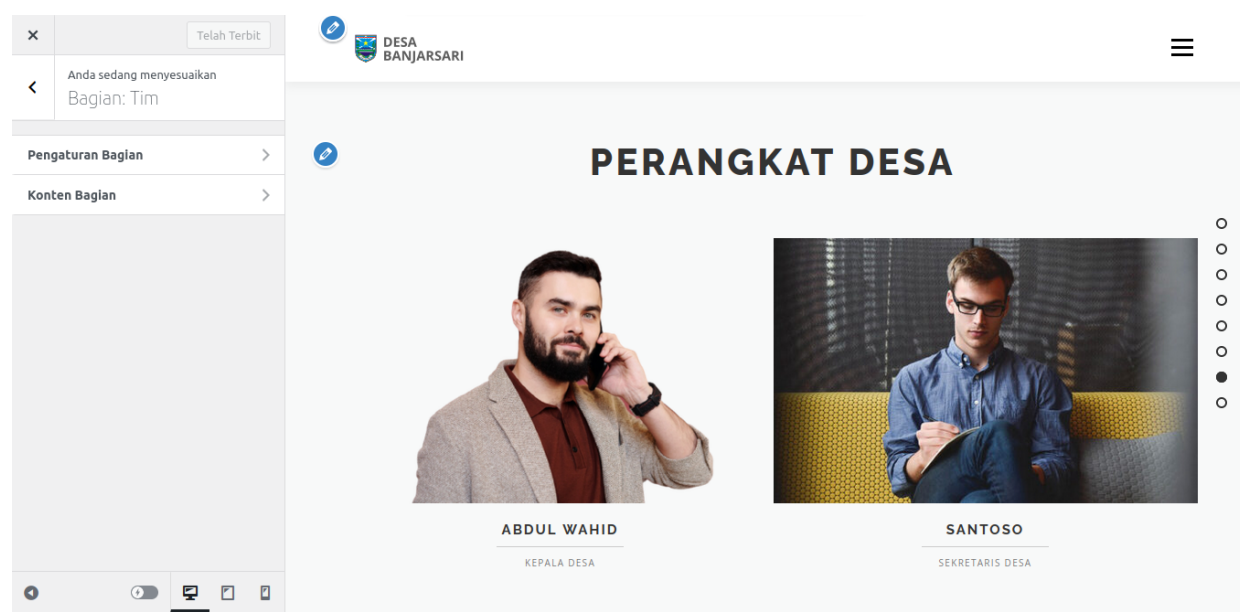

# <span id="page-21-0"></span>Mengatur Halaman Lain

# <span id="page-21-1"></span>Profil Desa > Tentang Kami

1. Buka Laman

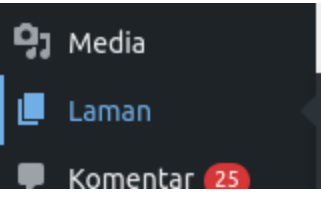

2. Buka Tentang Kami

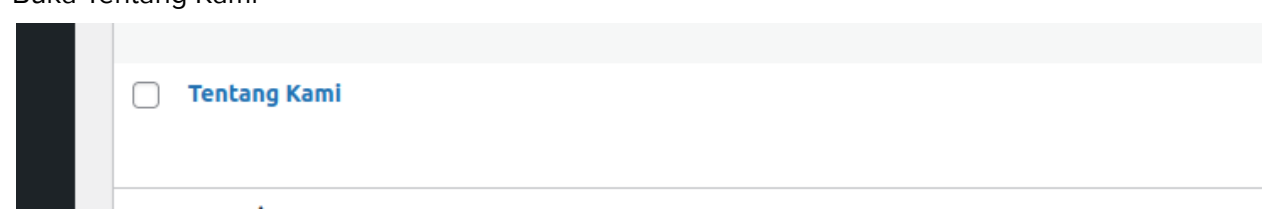

3. Ubah di Sini

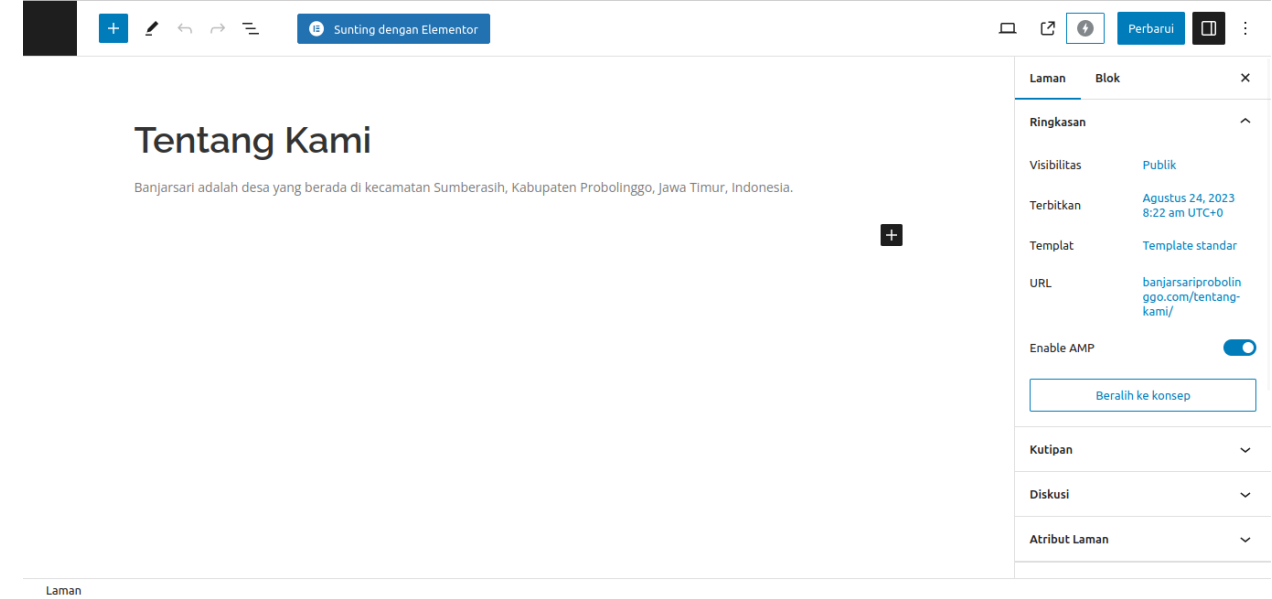

# <span id="page-22-0"></span>Profil Desa > Sejarah Desa

1. Buka Laman

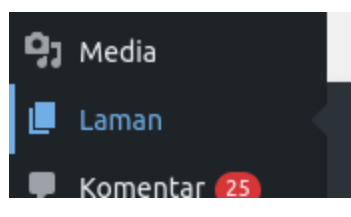

2. Buka Sejarah Desa

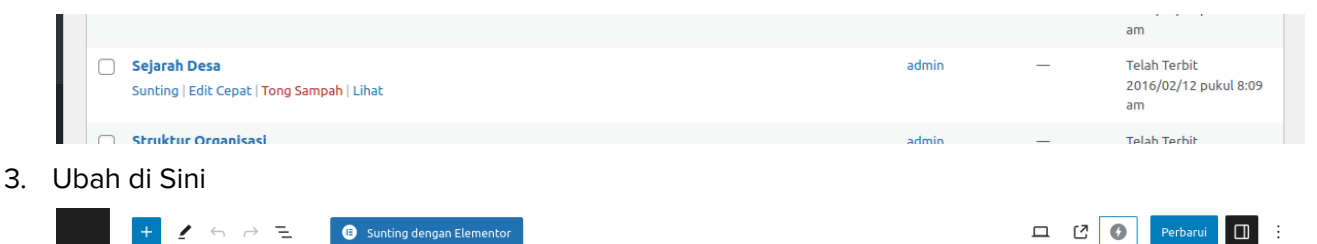

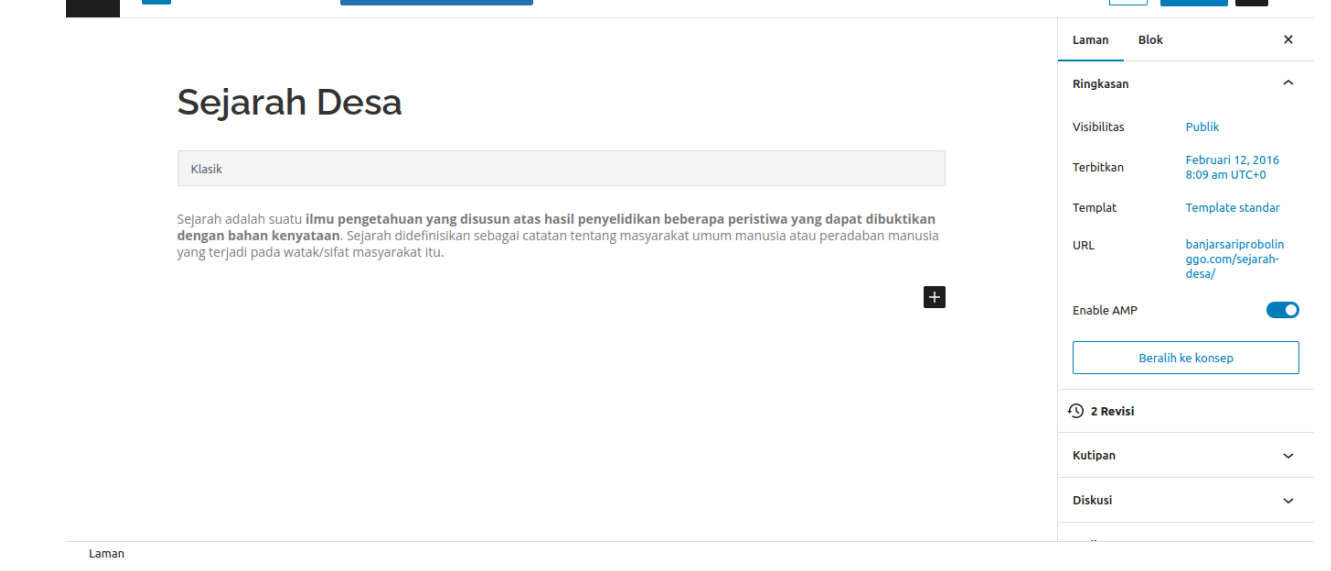

## <span id="page-22-1"></span>Profil Desa > Visi & Misi

1. Buka Laman

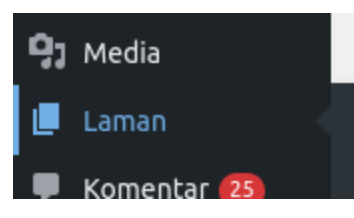

#### 2. Buka Visi & Misi

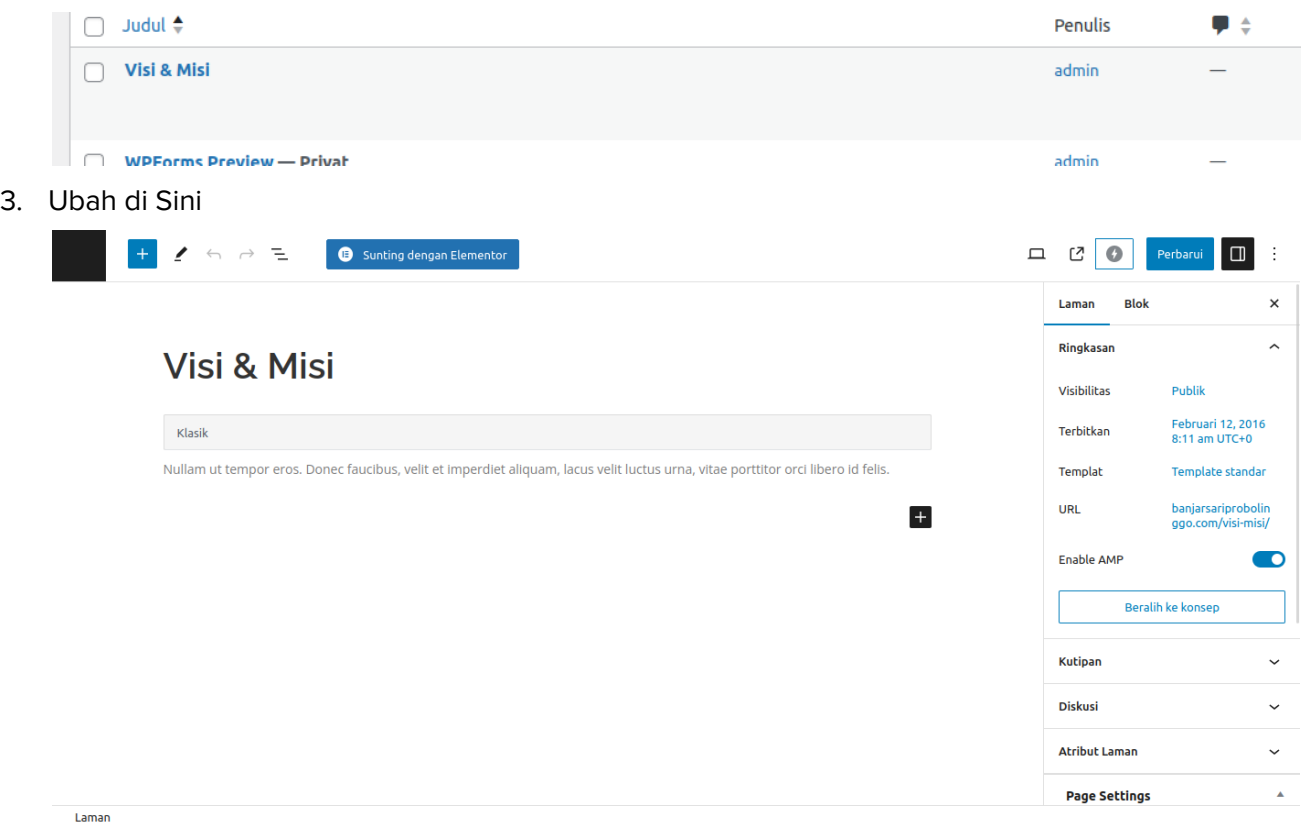

# <span id="page-23-0"></span>Profil Desa > Demografi Desa

1. Buka Laman

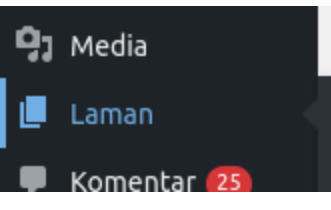

2. Buka Demografi Desa

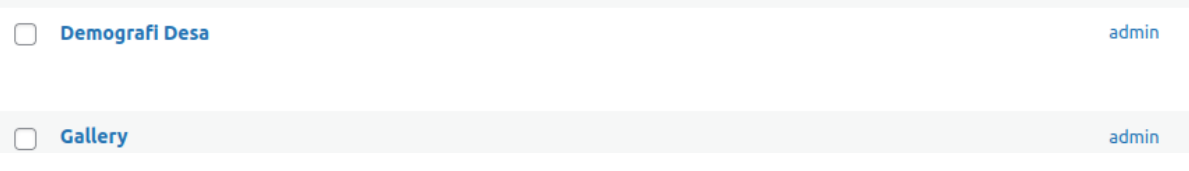

3. Ubah di Sini

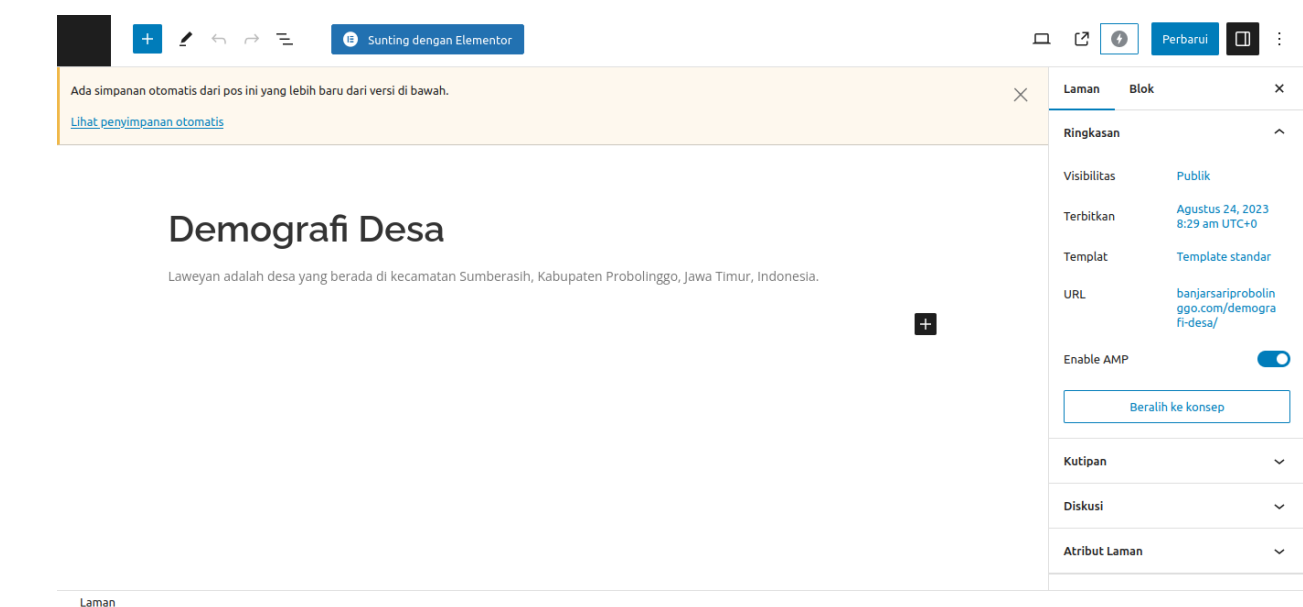

## <span id="page-24-0"></span>Profil Desa > Geografis Desa

1. Buka Laman

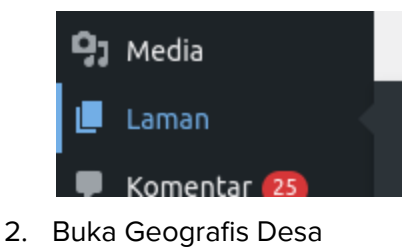

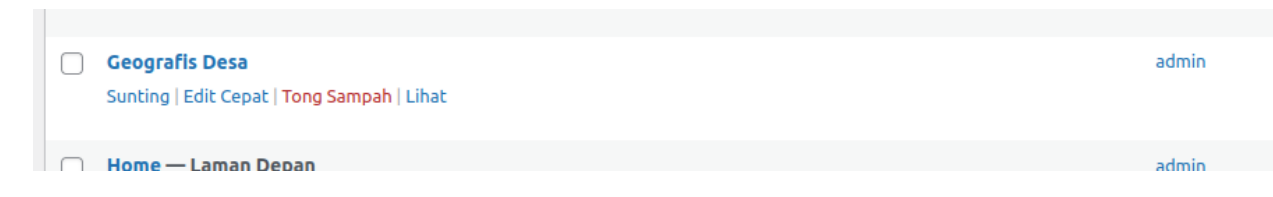

3. Ubah di Sini

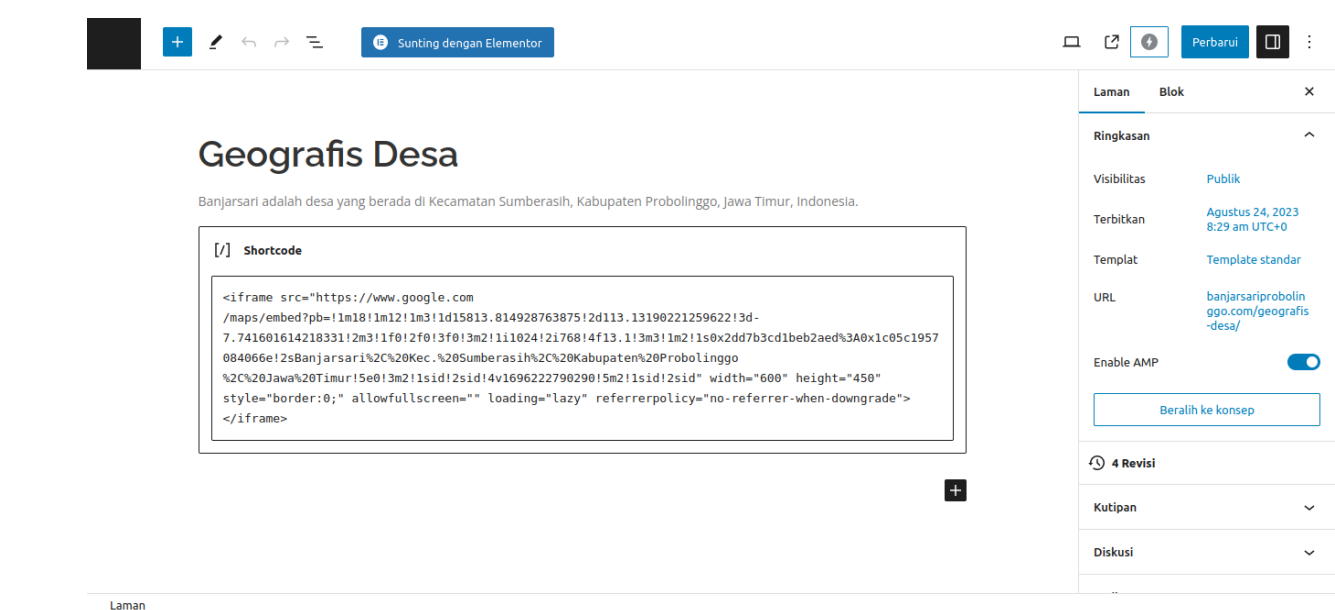

#### <span id="page-25-0"></span>Pemerintahan > Struktur Organisasi

1. Buka Laman

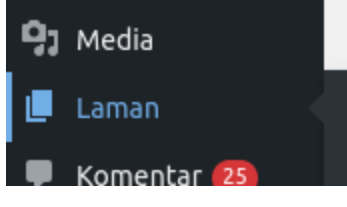

2. Buka Struktur Organisasi

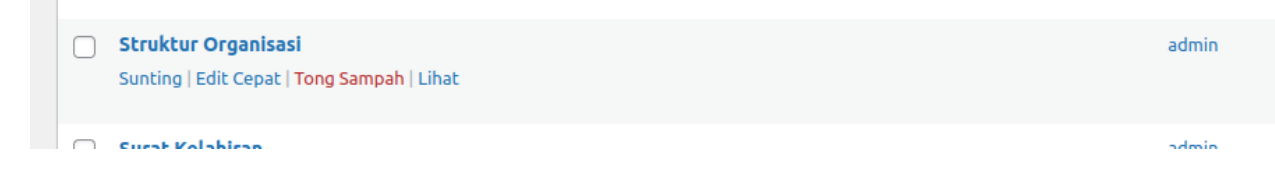

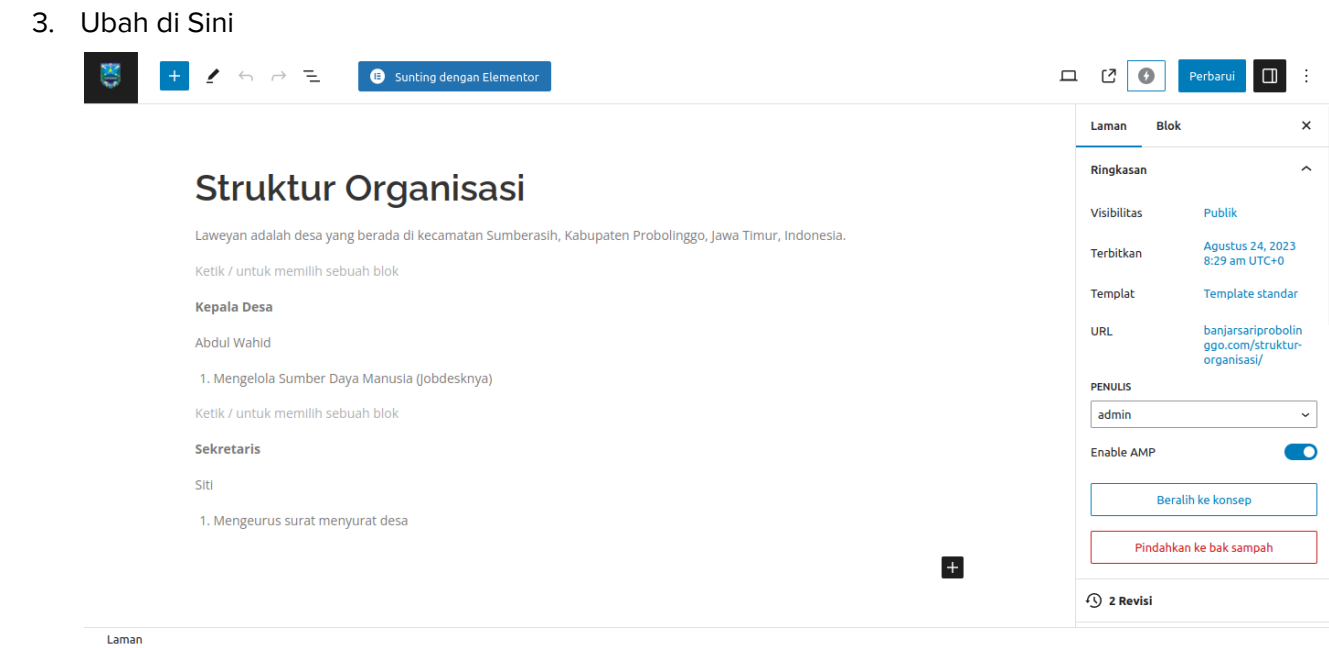

# <span id="page-26-0"></span>Pemerintahan > Perangkat Desa

1. Buka Laman

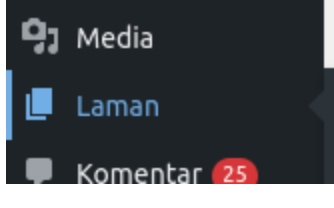

2. Buka Perangkat Desa

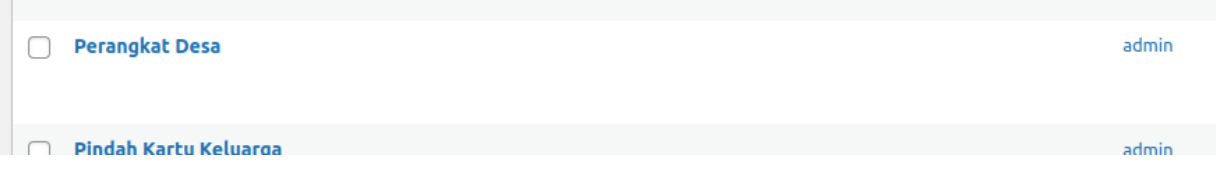

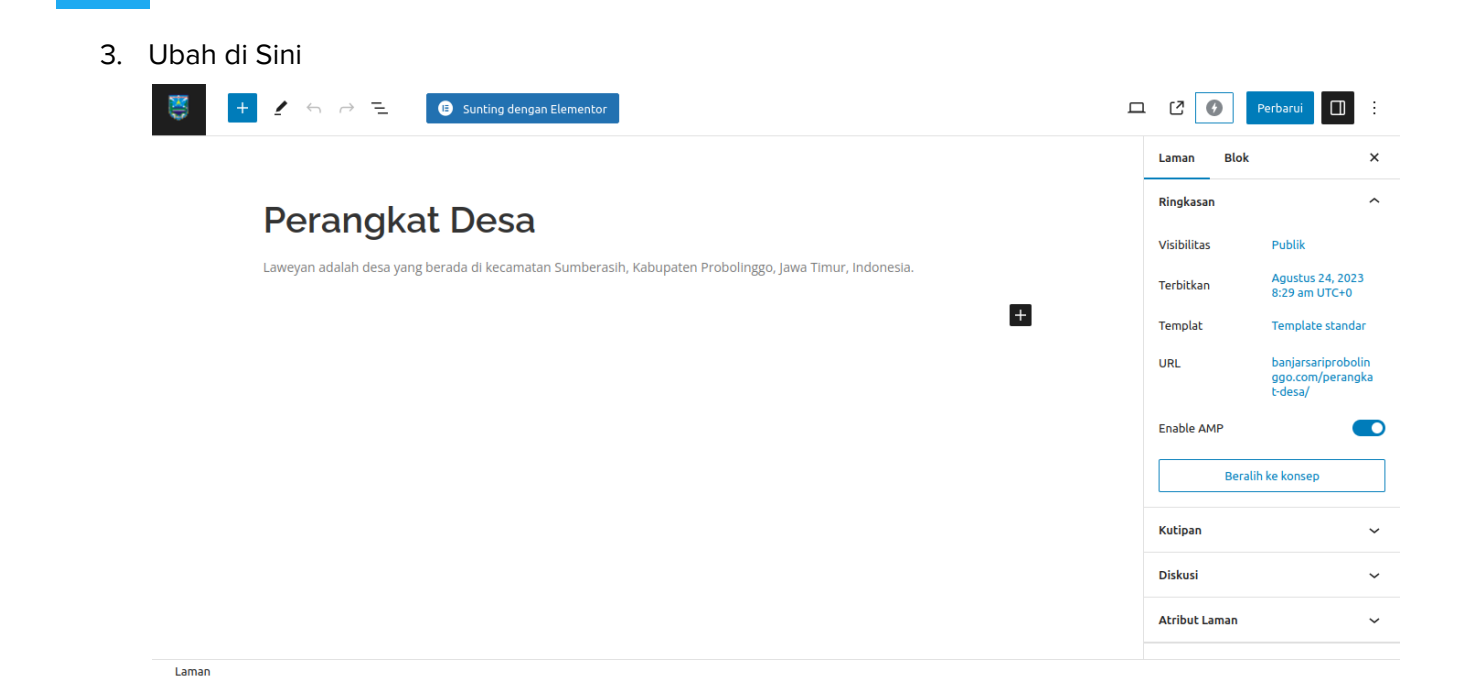

## <span id="page-27-0"></span>Pemerintahan > Lembaga Desa

1. Buka Laman

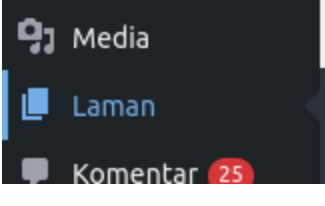

2. Buka Lembaga Desa

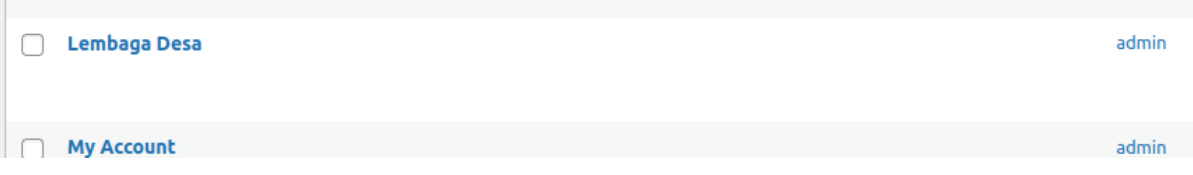

3. Ubah di Sini

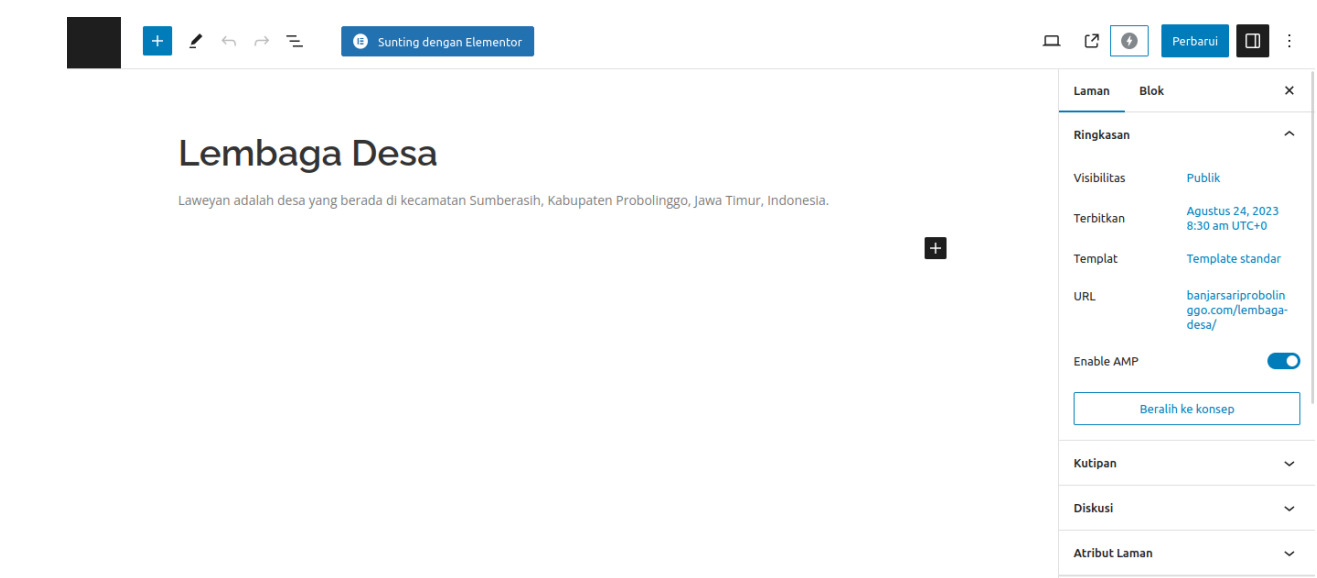

Laman

# <span id="page-29-0"></span>Berita dan Pengumuman

#### <span id="page-29-1"></span>Berita

1. Buka Pos

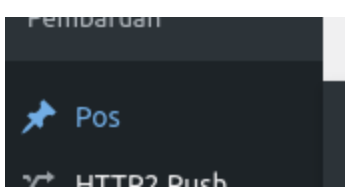

2. Buat atau Ubah dengan Kategori Berita

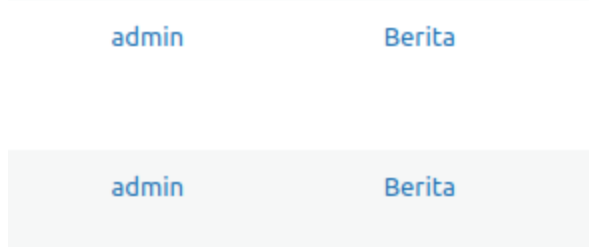

## <span id="page-29-2"></span>Pengumuman

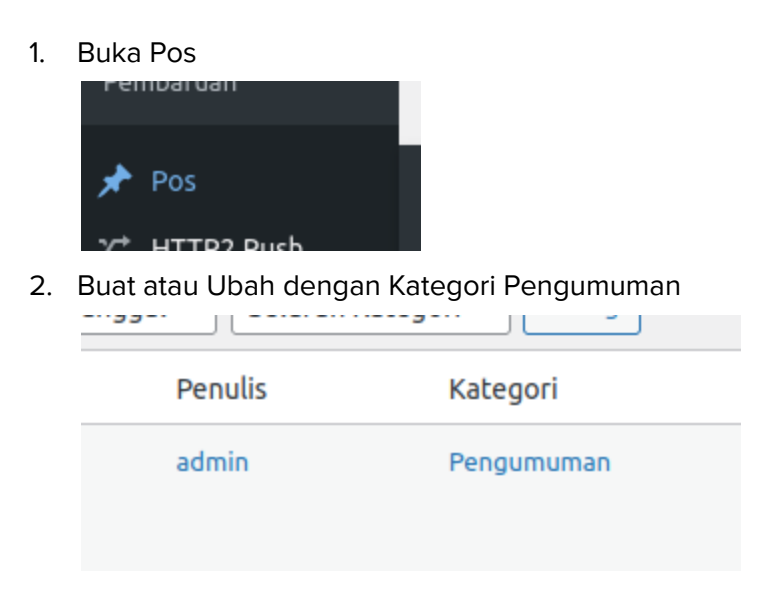

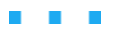

 $\mathcal{L}^{\text{max}}_{\text{max}}$